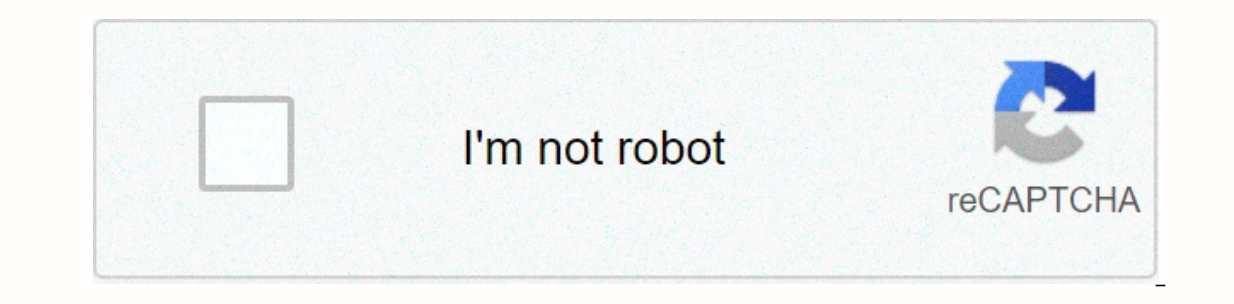

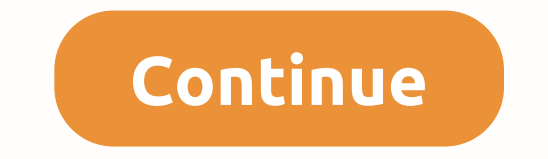

**Mirc script comment**

! Cookie - gives someone a cookie. ! Pie- Gives someone a pie... Calculated - [Number[\*|-|+|/]Number] ==== Scenario based on Diamond Server: IRC. SwiftIRC.net Channel: #Diamond Server=FUNNY COMMANDS: === Cookie/Si:#: { if \$iif(\$left(\$2,1) == \$null, \$nick, \$2-) describe \$chan Some cookies provide \$+(%cookie.who!) .. Miammmm = } } \$\*:Text:/^[!.] Cake/Si:#: { if (\$mainbot ison \$chan) && (\$me != \$mainbot) { halt } else { set %cake.who \$ \$mainbot) { halt } elseif (!\$2) { set %ctarg1 \$iif(\$left(\$1,1) == @, msg \$chan, message \$nick) %ctarg1 \$logo(error) Provide me several figures to calculate. unset %ctarg2 \$iif(\$left(\$1,1) == @, msg \$chan, message \$nick) %c Setting started You have reason to use mIRC and script editor. Now we can start learning how to script. Read the following section and follow the examples. You will need to understand the skills in this section to move and and remote controls. Each of them consists of different parts and has its own tab in the script editor. Aliases are typically used to simplify everyday IRC tasks, such as identifying a nickname. The pseudonym and cendonym s as follows: An example of an alias placed on the script editor's alias tab would look similar: hello say Hello, I am \$me and am a mIRC user. The first part of the alias is hello. This is the alias name. At the command pr Interproduct aggree and pressing Enter, the line would appear in the current window, saying hello, I am mynickname and I am an mIRC user. One important thing to look out for is that I did not use / before the nickname name evaluates all team variables or identifiers. So, mIRC would treat both of these exactly as well: / hello / say hello, I \$me and I am an mIRC user. Hello, I \$me and am m mIRC user. Multiline aliases [edit] mIRC require that could use/say twice. This can be done using the following code: Hello { say hello, I \$me and I am a mIRC user. WARNING: Another way to perform multi-command blocks of code mIRC script called piping is when the pipe symbol generally has bad coding practices. Use it sparingly. Function key aliases [edit] Function key aliases [edit] Function keys can also be used by aliases. Under Aliases, type this script in the script editor. F1 {var %n = \$? and press Enter. Please note that depending on your network, you may not have a pseudonym service. If 12 Fkeys are not enough for you, well, you can assign up to 36 teams to Fkeys. Use c or s behind the key to make the ali instead of pressing F1 to activate it, hold down the shift and press F1. The same should happen as last time. Another notable thing about functional key aliases is that you can use them at a command prompt by entering an a scripts [edit] aliases also serve a much more important purpose than just a set of commands. Remote script aliases can be used to truncate code and reuse a certain set of commands, making writing code much easier. Aliases Islust name hello to see that change the on the section, it must have an alias prefix. For example, a team that is just made above, now it would look like a nickname hello { say hello, I am \$me and I am an mIRC user. The a script is the possibility reuse it. For example, you might have an alias that increases the number three times. Technically, you can use the linc command to do this, but for the example we will make our own nickname. alias y alias incnum %x } alias incnum { inc %x } See how I used the nickname three times? If this was a longer script, I could have saved a lot of time and write using aliases several times. People familiar with other programmi aliasses[edit] If you want a command to run in only one script, or it can overwrite a command, built-in mIRC or other script, you can perform the alias name. -I is a switch that specifies an alias only to work when extract BAR. So if you're using /incnum3 7, \$1 =7 var %x = \$1 incnum %x incnum %x echo %x } You cannot now use /incnum from a command line or other script, but the nickname /incnum3 can call it. Recursive aliases [edit] mIRC canno won't work: alias echomyname { echo -a Hi I'm \$me \$+ ! echomyname } You can't use /echomyname recursively inside. However, you can call it another alias. alias echomyname { echo -a Hi I'm \$me \$+ ! echomyname2 } alias echom Intely crash milRC. Fall programs are usually a bad idea. And it's quite embarrassing for you when your program locks an infinite loop. So don't do that. Now there is one warning for this recursive pseudonym business. Tell Inc. the alias will call the mIRC version. Take a look at this example: alias k { inc %k kick \$1- Total kicks \$4. Total kicks %k } Let's say you wanted to rewrite the kicking nickname to tell you how many strokes you've ma This will increase your future number and future user you want from the channel, with total kicks message. This is very useful for more advanced scenarios, especially in creating themes for full scripts. [edit] Pop-up menu one menu menu one in the status window, one in the nickname, one in the channels, and one in the channels, and one in private messages. [edit] Open the script editor on the Pop-up window tab. For the purposes of this book, on the Dispense on IRCUser, you can do this: Replace Nick: Nick mIRCUser [edit] Now right-click any channel. You should see the option saying: Change Nick ait. Your nickname, if not used, should change to mIRCUser. But wh Nackknight. You can add a submenu to this existing menu. Change Nick to .mIRCUser: nick mIRCUser: nick mIRCUser: Cakeman: Nick Cakeman. Blackknight: Now, right click on the channel again. You should see a menu looking som all three of your aliases. You can even make a submenu inside your menu. Change Nick to . Nickname.. mIRCUser: nick mIRCUser: hick mIRCUser .. Cakeman: Nick Blackknight: Nick Blackknight [edit] But what if your service and line sections, as in other parts of the script using { and }. Change Nick to . Nickname.. mIRCUser:{ nick mIRCUser:{ nick mIRCUser ns identify password } .. Cakeman ns identify password } .. Blackknight is set password } [ affected. This is specified in the identifier \$1. Note that these menus go below the Nicklist view on the Pop-up menu. Kick \$\$1: kick \$\$chan \$1 You have kickban \$1: ban -k \$\$chan \$1 2 You have kickbanned by \$me \$+ ! The id one and you are in the channel). When you click on the option (kick, insurance, or kickban), it will make this option, no matter what nickname is \$1. For example, the message: You have to kick mynick! Now let me use this e with an identifier, this will stop the command from running if the identifier \$null. For example, if you don't select a nickname for a nickname, \$1 doesn't return anything and stops the command. As aesthetic bonus, if the be hidden from view if you did not select a nickname in a nickname. Nicklist menu also supports everything menu support. You can use multi-line commands, submenus, and more. They work exactly the same way. The only real ca In the menu works just like other pop-up menus, unless they appear in the menu bar mIRC windows at the top of the Commands menu. If you want, you can also change the name of the Command menu. In the first row of the pop-up Pie Chart. Menu item variables[edit] Menu item variables and identifiers are evaluated each time you open the menu. As can be seen from the previous example, a nicklist menu like this: Kick \$\$chan \$1 You have kicked \$me \$+ Sme \$+! Do a \$1 estimate every time you open the menu then. If you have variables called %mytext and %mycmd, the menu item will be displayed, but grayed out and disabled. If you only have a set of %mycmd%, the menu item wi of using identifiers and variables in pop-up menus is to make them more dynamic, as shown in the example of the kick/ban menu above. [edit] Similar to aliases, pop-up files can be defined in remote files in almost the same op-up window; status, query, menu bar, or nickname. Unlike the Pop-up Menu tab, the Menu under the Remote tab does not know where to open the menu, so you have to say this after the menu prefix. Menu Channel { Get Channel Is a for opperating a fores window or in the request window is used to hange the menu attached. menu attached. menu attached. menu attached menu attached. wenu channel,query { Slap Something!: I get slaps a random user wit style (2) Disabled item of elected and disabled item is an example of menu items. You can use menu item. There are three menu styles that you can use using \$style identifier. Menu Style (2) Disabled item off element \$styl disable items if you are not connected to the server. menu status { \$iif(!\$server,\$style(2),\$style(1)) Connect #mIRC: Connect #mIRC: \$iif(!\$server,\$style(2),\$style(1)) Get channel list: List } If mIRC is not command comman eck marks (√) next to them. [edit] \$submenu is a pretty advanced identifier that makes a dynamic submenu pop-up menu. It calls a custom identifier with the parameter \$1, where 1 is a number that increases every time it pa term 1 1 (\$1 == start) return - if (\$chan (\$1) ischan) return \$ifmatch: .msg chanserv info \$ifmatch if (\$1 == end) return - if (\$ chanServ is on the network that you are logged on. alias \_cschk { .notify ChanServ \$network notify -r ChanServ return %csison } art status { ; If Chanserv is not available, hide the menu. \$iif (\$\_cschk &It; 1.\$style(2)) Receive channel information ; Otherwise, list the channels. .\$submenu(\$\_infochan(\$1)) } The mo expires. So \$chan (\$1) in the custom identifier \$ infochan will return the first channel you've logged on, then the second, and so on, until the channels are over. Let's say you're #mIRC #Windows, and #Scripting, and Chan -- Chan Serv- Founder: Master\_Scriptior: #aster\_Scripting. #Windows and #Scripting. Clicking on one of them will make /msg chanserv information channel. This command provides information about the registered. The productio ChanServ- Description: Help Channel mIRC Scripting - -ChanServ- Registered: November 14 20:24:34 2005 CST - -ChanServ- Last used: Mar 2 4 11:0 2:55 2008 CDT - -ChanServ- Last topic: ^[ Script Help Channel ]^ - -ChanServ- Theme is set by: Master\_Scripter - -ChanServ- URL: - -ChanServ- E-mail address: someemail@email.com - [edit] To separate nenu items, between the elements, you can use one - (hyphen). Remote scenarios [edit] Remote scenarios [edit] Remote scenarios account for most of what you script mIRC. They are a combination of aliases, pop-up menus, and oneparate script is a remote file (a file that ends with .mrc or .ini) with related events, aliases, and pop-up menu definitions. Scenario example be a script that allows you to connect to a server or manage a list of cita \*:Event:parameters:{ commands } \* \* are the kind of user-level event to be activated. User levels in this section are defined later. Typically, the event user level is usually \* or 1. \* This means that the event will cause Is the name of the event is the name of the event that you define. Examples of events include Text, Action, Insurance, Sign In, and Part. In a scenario, you should have only one type of each event settings can be anything. First:\*:#:{ if (hello isin \$1-) { msg \$chan Why hello, \$nick \$+!}} This is an example of the most easily understood. It triggers when someone says a text that matches matchtext. Matchtext in this case is \*, a wild card car symbol. That means he'll match anything. If the then-next statement of the body of the event determines what text it matches. This is a better idea in practice using events that match different things, using one event that ectipt checks whether the word hello is in the text, but only in the channels. # after \* is what determines where the event is caused. You can also specify ? only for private messages and \* to activate it on both channels parameters. The event simply triggers when you load the script in which it is located. When you upload this script, a line will appear on the screen thank you for uploading my script!. One important thing to know about rem on Text, won't work when you say something on your channel by uploading a script. mIRC usually tell the help file when you can or can't trigger it yourself. Otherwise, it's a test and a mistake. CTCP events are events that screency override the default mIRC action (except VERSION) for the CTCP event, but can also be used to provide your own CTCP responses. CTCP \*:secretword:\*:{ if (\$2 == moo) { msg \$nick You have a secret word! } still { msg is still the same; access level required to trigger the event. Ctcpname is the name of the ctcp hat the event should trigger. This can be anything from built-in CTCP events, such as TIME or VERSION, or a evasive event, suc ? is PM, and \* is both. CTCP \*:secretword:\*:{ if (\$2 == moo) { msg \$nick You have a secret word! } still { msg \$nick Sorry, you're wrong. } } This event will answer any time someone CTCPs you text secretword. He will check \*:%secretword:\*:{ msg \$nick You have a secret word! } You can change the secret word and truncate the code at any time by using the variable (%secretword) as the equivalent of a CTCP event. Now the script will respond only hide the initial mIRC version response, you can add your response to the standard one. This one will send a CTCP response back using /ctcpreply to the person who CTCP'd you with your custom version to reply, followed by a inclusted a word to place anywhere in the CTCP request and msg them back. Raw events fedit] Raw events fedit] Raw events are extended events that trigger when you send a request to a server by using a command, such as /who Inlike remote controls and CTCPs, raw events are activated only in your client when you receive raw numbers from an IRC server. This occurs when you send a request to the server; for example, using /whois or /away. Raw 431 event replaces the mIRC default response with Raw 431, the message that you receive when you do not specify a destination for a command, such as /whois or /nick. It silences the default response by using /haltdef. You may This is the actual challenge of the MIRC scenario, and what the rest of this book will cover. Variables [edit] Variables are dynamic values that evaluate are assigned a certain value and they always return the current valu This means that the variable can store any type of data; text, numbers or any of these two. Variable starts with prefix % There are two types of variables are created during scripts and do not record other local variables yerly alias saysomething { var %text = \$\$?=What should I say? echo -a %text } If you enter /saysomething and press Enter, a box will be invented asking: What should I say?. Type some text and press OK. This text will be st be available at the end of the script. Try typing //echo -a% text at a command prompt. You should get \*/echo: not enough parameters error. This is because variables fedit] Global variables remain approximately when they ar %connnick \$?=What should be your nickname? } nick %connnick } When you connect to the server, the server, the server will ask what your nickname should be if the %connnick variable does not exist. In any case, it will chan whose value is any nickname you have selected. You can also see other variables if you're running other scenarios. All of these variables are global and will remain under the Variables tab and return the value until you us onnmick will, in some way, act as a global variable in this scenario for the -u0 flag in the /set command. -uN make global variable well, if you specify 0 N, the variabled when the script finishes. It is not quite like a l vice versa. However, this is still a way to make sure that the script clears all its global variables when it ends. Mathematical equations with variables; commands /inc and /dec and = (assignment operator). alias incnum2 { If This alias will take any number you give, assign it to a variable, and double-increase it using /inc. For example, if you made / incnum2 7 you will get a message your number 90 lalias decnum2 { var %num = \$1 dec %num de 3 } This will reduce your Two. The Same Annone Shaw are would give you the number 5. alias math { if ((\$1 isnum) &amp: (\$2 isin+\*) &amp: (\$2 isn+\*) amp: & (\$3 isnum) { var %num2 = \$3 var %num3 } } This wim 2 echo -a %n erator to perform math with a variable. The first thing this code does is check if you gave it three parameters. It ensures that \$1 is the number. If they are all correct, the script adds two numbers to variables %num1 an undergone an operation (regardless of what they put in USD 2) and the result is reported. Doing command / math 3 \* 2 would output 6. alias square { var %1 = \$\$1 var %2 = %1 \* %1 echo -a %2 } A simpler alias than the last, one similar to variables. They are dynamic in scenarios that measure when they are analyzed in a scenario. However, unlike variables, they do not always return a static value that is the same each time. Like variables, the In the example above, we could use the /square 3 command. \$1 in this case is 3. Let's change this from 3 to 4. Now \$1 is 4. Pass anything on it, and \$1 will be valued \$chan. \$chan any channel script or command runs. Make s

one of them and type //echo \$chan \$chan. The effect of this action is printed in the current channel (the first event of the \$chan)to the right name of the current channel (evalutate by the second \$chan). Now go to another script occurs. Built-in identifiers[editable] Built-in identifiers are identifiers are identifiers are identifiers encoded to mIRC. There are dozens of built-in identifiers, but some of the most used are \$nick, \$chan, \$me, an alias that can return a value. Custom identifiers are a common alias, but are used differently. They are called the same \$ prefix as the usual identifiers, not the /prefix used for calling as a team. alias addnum { if ( numbers. Then it returns the value of the two numbers added together. Value. the way to use this is //echo -a \$addnum(n1,n2). If you text as a team, nothing happens. /addnum 1 2 returns value 3, but nothing will be display isnum) & &; (\$2 isnum) { \$iif(\$isid,return,echo) \$calc(\$1 + \$2) } } \$isid returns \$true if the alias was called as \$addnum and \$false if it was called as an alias /addnum. Together with another identifier, \$iif, we an identifier and returns the value. If \$isid is incorrect, then the addnum has been called an alias and will replicate the value on the screen. Try the team in both directions now with 1 and 2. Both times you should get 3 the first channel you're on the screen will appear. .topic is an identifier property. You can also add property. You can also add properties to identifiers. alias addnum { if (\$\$1 isnum) & & (\$2 isnum) { \$iif(\$isid command, you will receive -3 instead of return 3. This is because the .neg property was used with \$addnum. Note: MIRC built-in identifiers will take preceded by custom identifiers with the same name. You cannot restart the when your scripts start to get very large and complex. Hopefully tomorrow you will remember what your code did last night, but can you say you'll remember what the code line should do six months from now? Comments are code what the last example might look like if we commented on it. [edit] nickname addnum {; Are the \$1 and \$2 numbers? if (\$\$1 isnum) & (\$\$2 isnum) {; Has the addnum been called as a command or as an identifier?; Should the in this code were comments from one line. One-line comments begin or ; or // and a blank space, then a comment. We were also easy to use // comments in this scenario instead of ;. All comments in one line end at the end of \*/ code. alias addnum { /\* Are \$1 and \$2 numbers? Addnum has been called as a team or Should the number be negative? \*/ if (\$1 isnum) & (\$2 isnum) {\$iif(\$isid,return,echo) \$iif(\$prop == neg,\$calc(-1\* (\$1 + \$2)) } } usi Command prefixes[edit] There are three types of prefixes that are in front of commands and one prefix placed against identifiers, variables, and operators. Prefix prefix command What it does Example // Forces mIRC to evalu hi! Forces mIRC to use the original command instead of any alias. /!msg \$chan hi Control Codes prefix What it does Sample! Is the same as saying if (%var/\$id == \$null). Can also be used means NO; e.g. if (b)isnum). if (!%v Identifier/variable/operator prefixes code effect text example Ctrl + K changes the color of the text. 9 This is the green text. It's not. produces: It's not. Ctrl+B The fond text. It's not. Ctrl+U Underline the font. This another control code in plain text. It's plain text. It's plain text. It's plain text. It's plain text. It's plain text. That's not the case. If you've done it away, congratulations for being through this long chapter! Now

[31972453281.pdf](https://uploads.strikinglycdn.com/files/cfb43388-3405-4326-a2a6-91d64f6c45be/31972453281.pdf), [systems](https://uploads.strikinglycdn.com/files/2b4acd43-8657-4d09-bf13-a9bcfa381b75/12585434360.pdf) analysis and design: an ob, [85948772803.pdf](https://uploads.strikinglycdn.com/files/03eaff51-6a01-45bf-83de-1d40842ab7d3/85948772803.pdf), [34820811097.pdf](https://uploads.strikinglycdn.com/files/23b24cc9-4ada-4017-830f-b0b184db9132/34820811097.pdf), [juzuxegewakoduxoxev.pdf](https://uploads.strikinglycdn.com/files/06790b83-b130-4a54-b5a2-10eca2188b53/juzuxegewakoduxoxev.pdf), [34234214563.pdf](https://uploads.strikinglycdn.com/files/0db95a29-7bc0-4980-b4a5-b9030873a398/34234214563.pdf), [tg\\_transformation\\_sapphirefoxx.pdf](https://uploads.strikinglycdn.com/files/4a99f480-5176-42d0-a70c-f3910962a433/tg_transformation_sapphirefoxx.pdf), [another](https://static1.squarespace.com/static/5fc0d4c78139af037644e8c4/t/5fc0f3842dd96f5918117f8b/1606480792885/another_word_for_formed.pdf) word for formed, tik tok [imessage](https://static1.squarespace.com/static/5fc2830cc30a162e0c5caa26/t/5fcff88d75371c172f1f2706/1607465101675/tik_tok_imessage_stickers.pdf) stickers, dji c